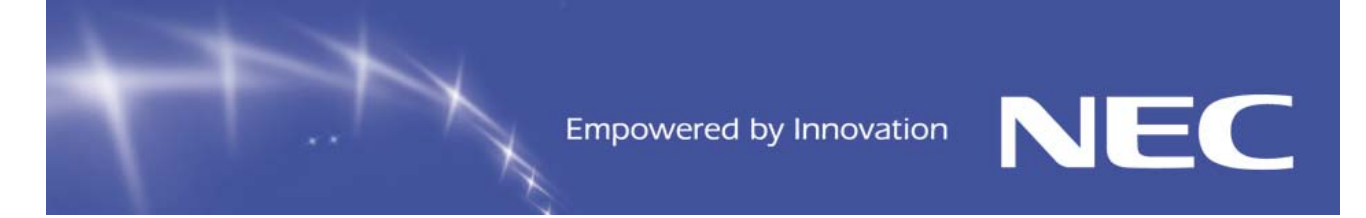

# **NEC BSG Technical Assistance Centre Service Information Bulletin**

# **Univerge SV8100 Feature Programming**

## **Table of Contents**

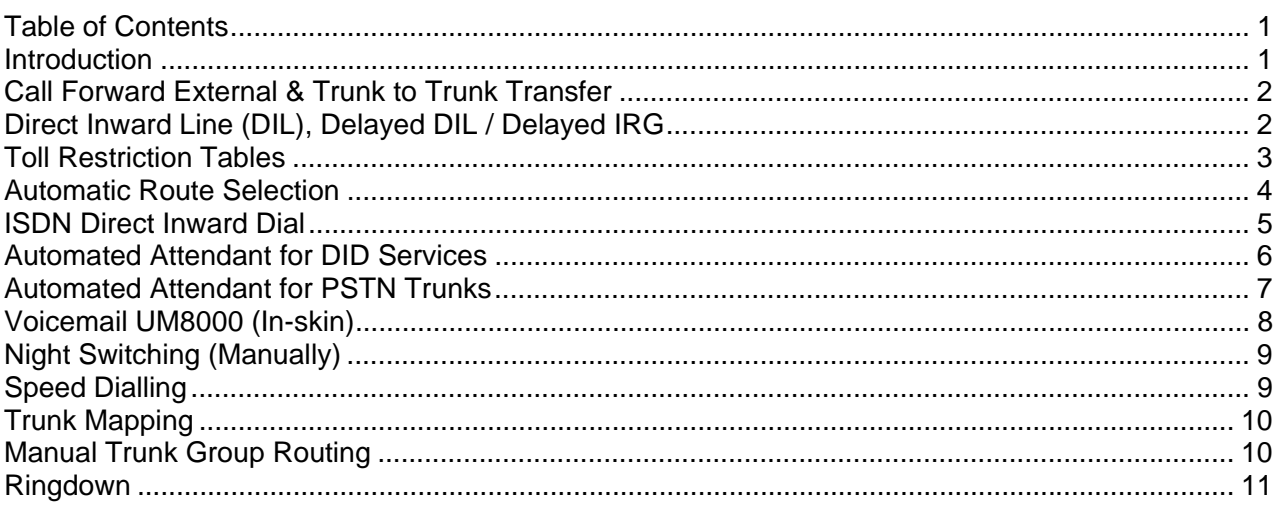

### **Introduction**

### **This Service Information Bulletin applies to the Univerge SV8100 Communications Server.**

In order to assist you, NEC Technical Support has put together some useful information to assist you in programming some of the most common features.

Please use the relevant System Programming Manual and Features & Specifications Manual in conjunction with this Service Information Bulletin to obtain more information.

- This SIB was created while testing with CPU version 1.00 in default condition.
- **Note** that some system operations may vary depending upon the type of trunks installed, being either PSTN or ISDN.
- In the PCPro software, some programming commands have the following equivalent  $1=$  Checked &  $0=$  Unchecked.
- This document is a work-in-progress and is liable to change without notice.

### **Document No. SIB 249 Page 1 of 11** Thursday, 16<sup>th</sup> October 2008

NEC Australia Pty Ltd shall not be liable for any direct, indirect, consequential or incidental damages about the use of the information included in this document. The information in this technical documentation is advisory in nature and is subject to change. NEC may make improvements and changes in the<br>products described in this documentation without ochcients of this docu approval of NEC Australia Pty Ltd.

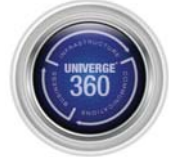

## **Call Forward External & Trunk to Trunk Transfer**

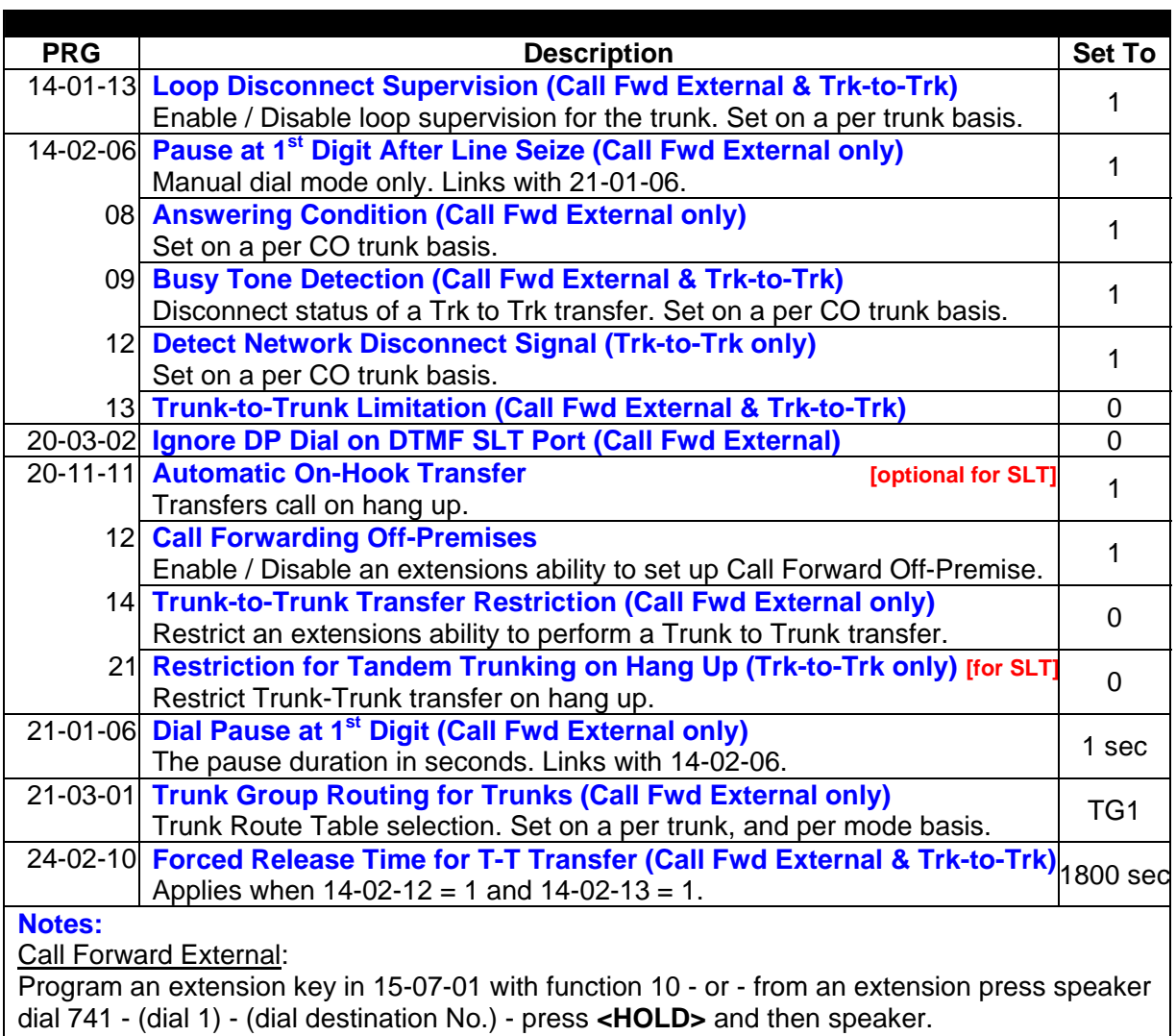

Trunk-to-Trunk Transfer:

With an **incoming call in progress**, press **<HOLD>**, (dial 0) - (dial destination number) and press the **<TRANSFER>** key.

## **Direct Inward Line (DIL), Delayed DIL / Delayed IRG**

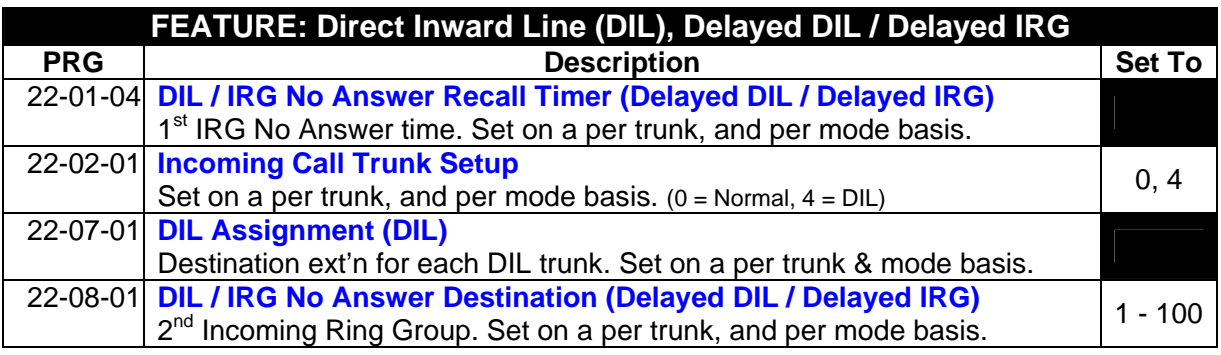

## **Document No. SIB 249** Page 2 of 11 Thursday, 16<sup>th</sup> October 2008

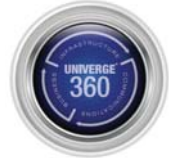

## **Toll Restriction Tables**

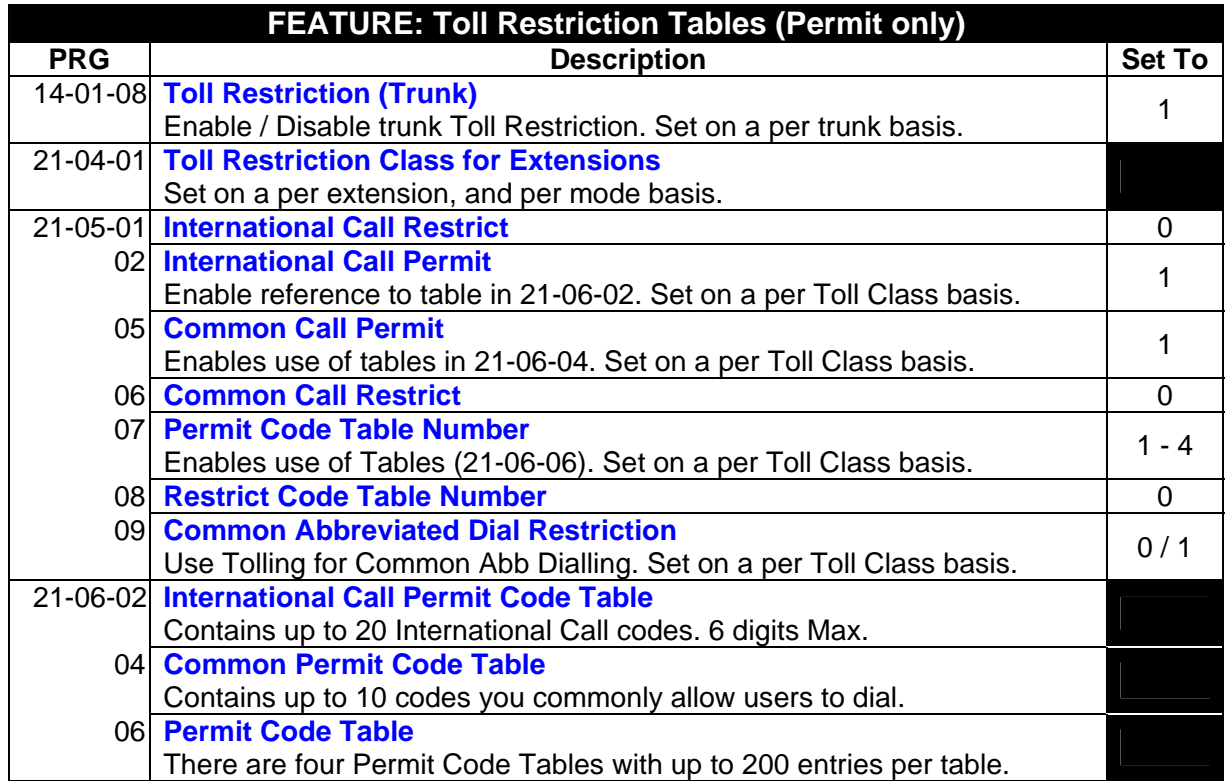

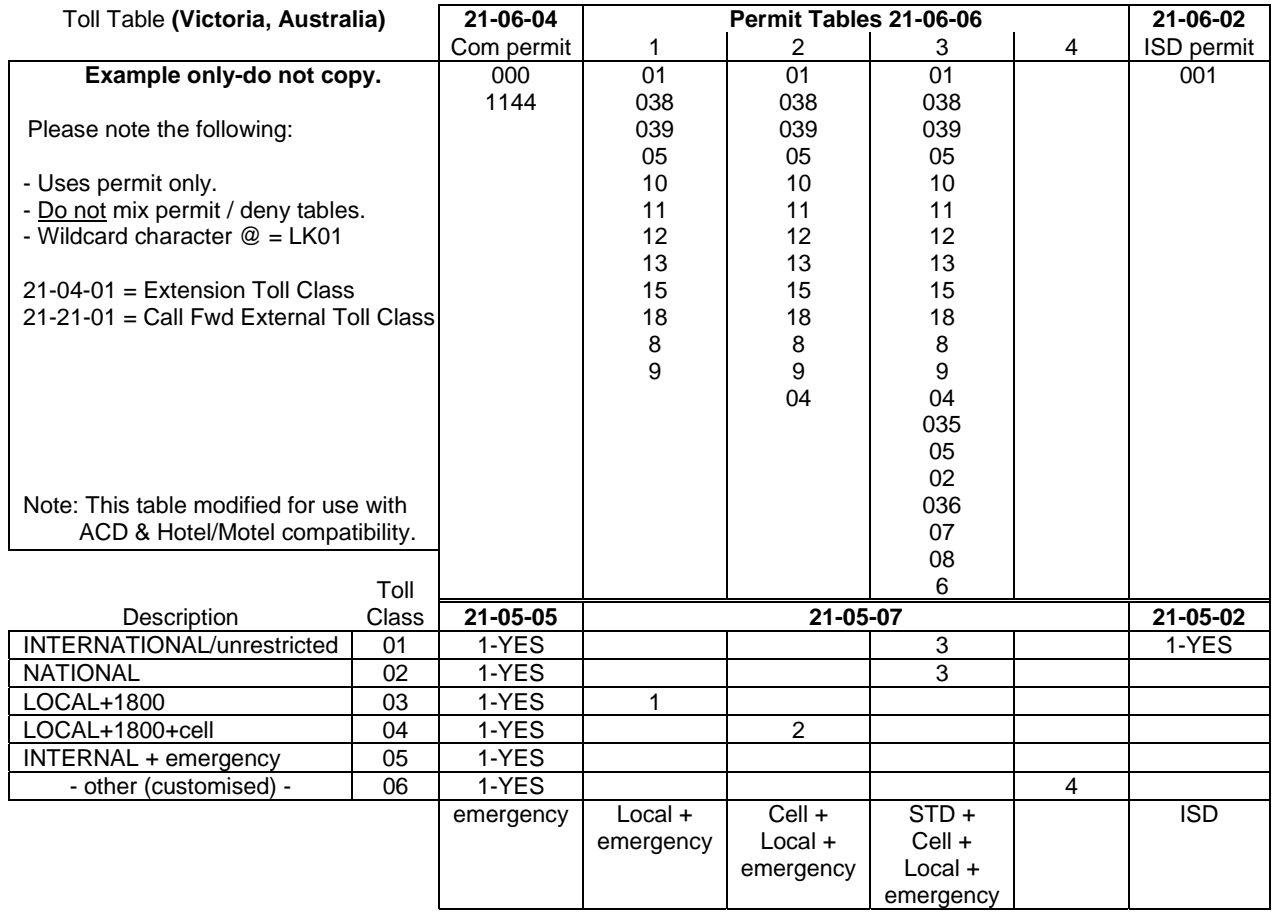

## **Document No. SIB 249 Page 3 of 11** Thursday, 16<sup>th</sup> October 2008

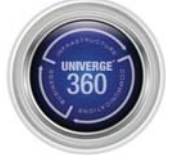

### **Automatic Route Selection**

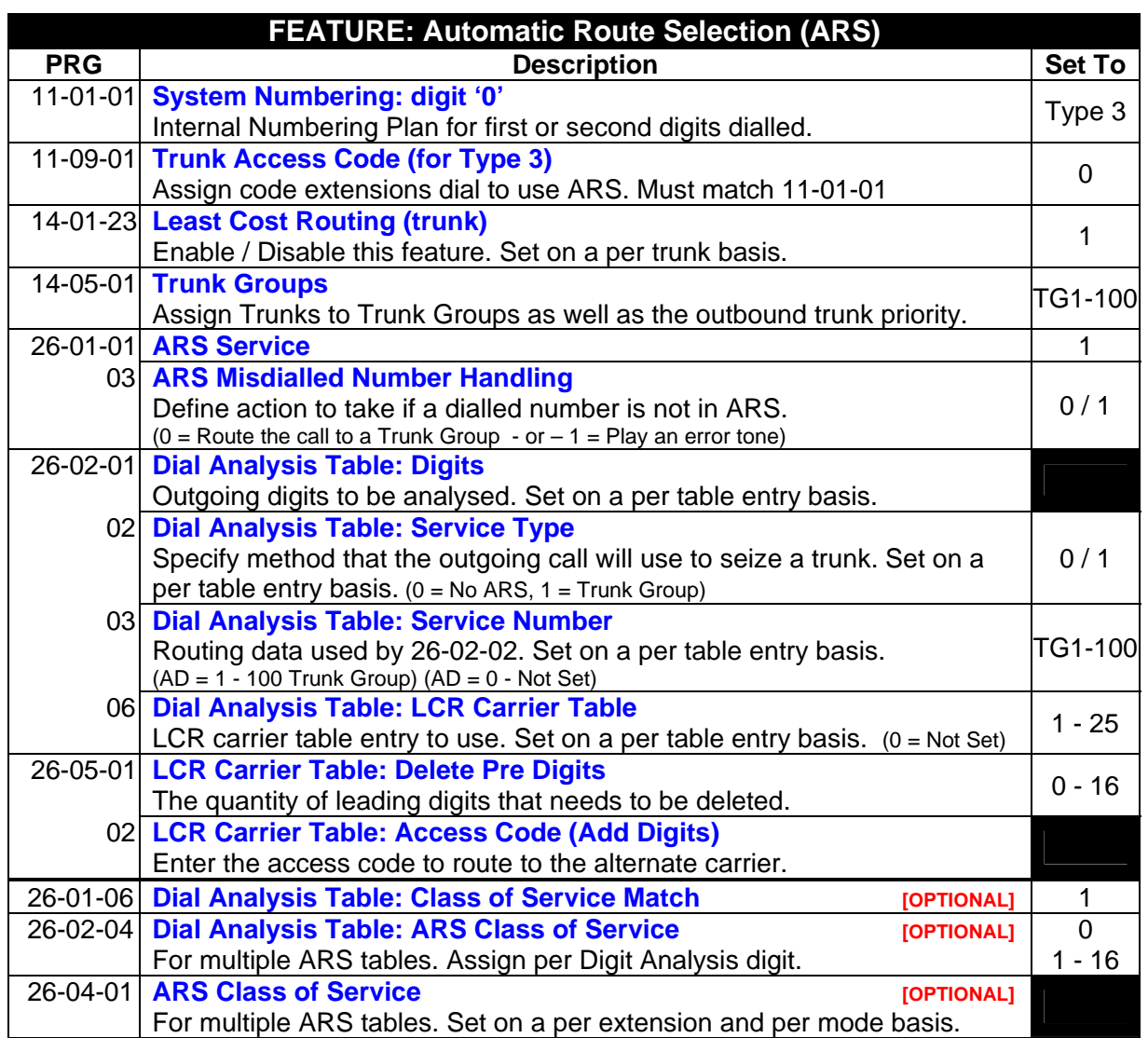

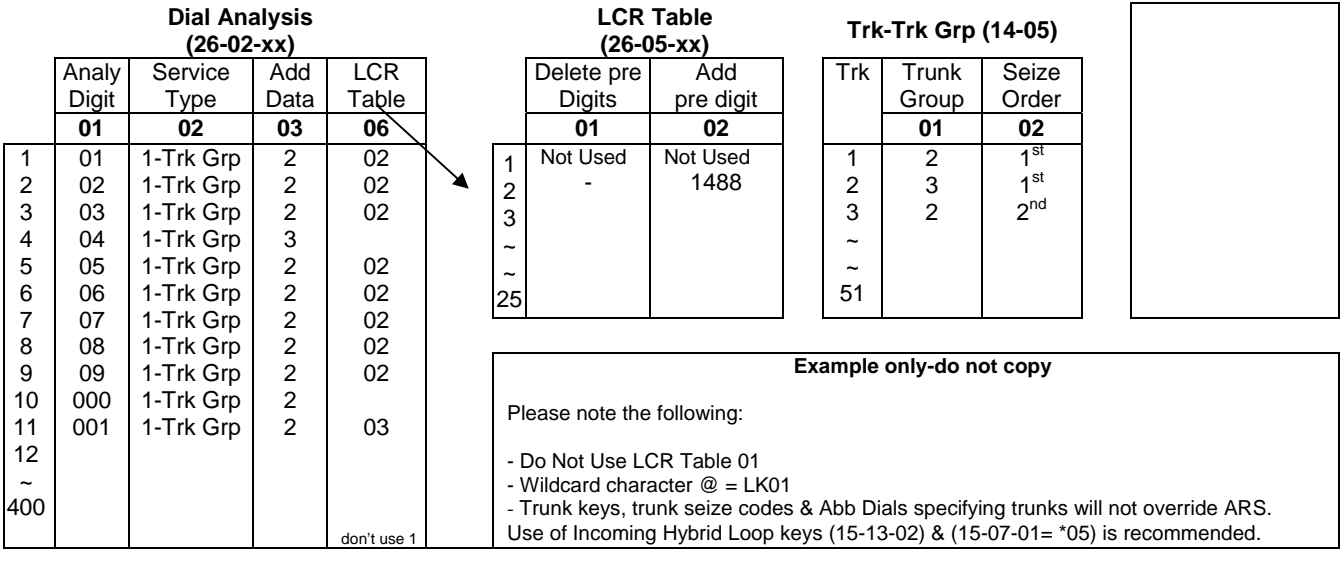

## **Document No. SIB 249 Page 4 of 11 Page 11 Thursday, 16<sup>th</sup> October 2008**

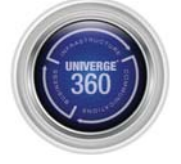

## **ISDN Direct Inward Dial**

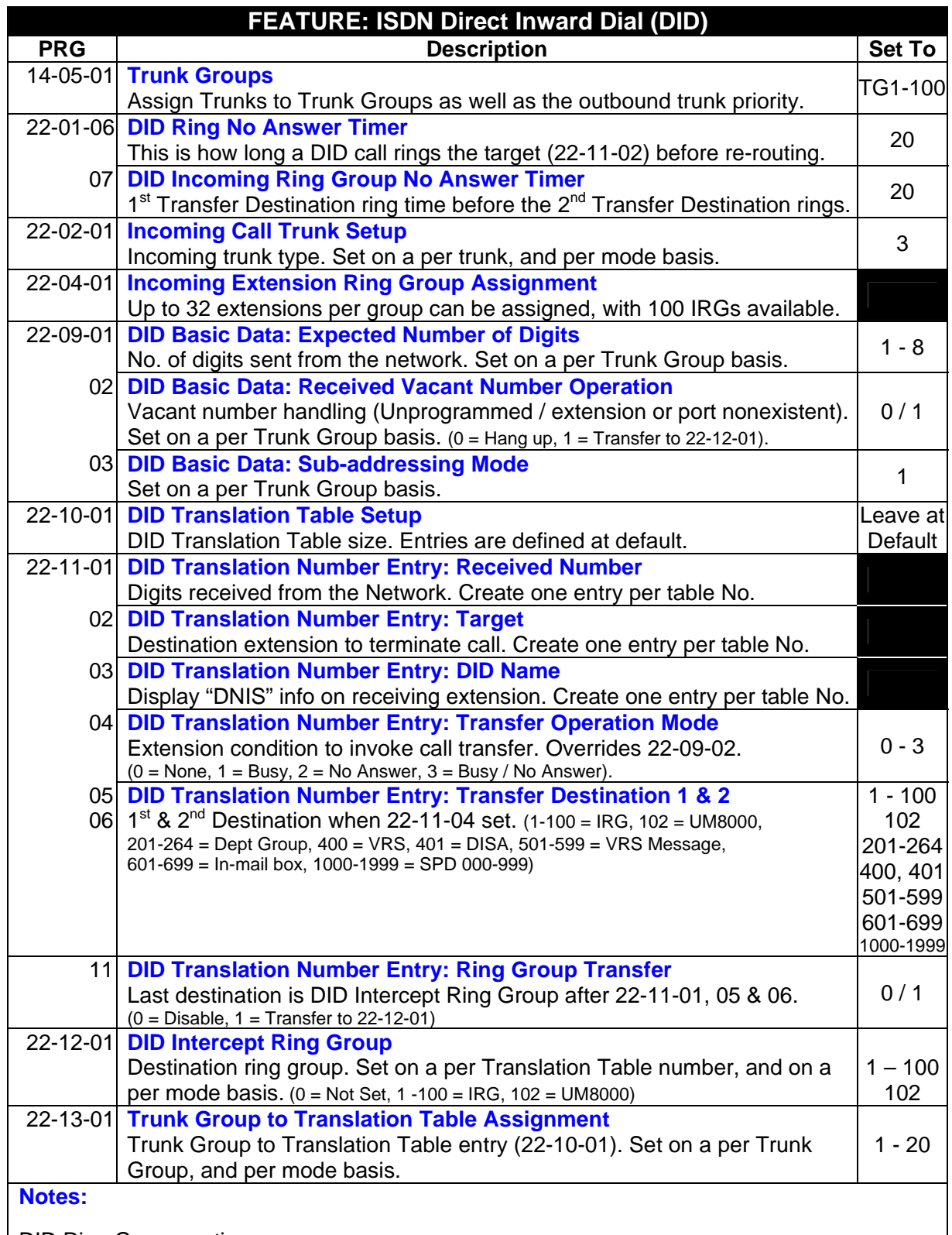

DID Ring Group routing

Set 22-11-04 = 3, enter the Ring Group in 22-11-05 or 22-11-06 and populate Ring Groups in 22-04-01. Depending upon call flow, 22-11-02 may also be used.

## **Document No. SIB 249 Page 5 of 11 Page 11 Thursday, 16<sup>th</sup> October 2008**

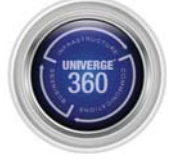

## **Automated Attendant for DID Services**

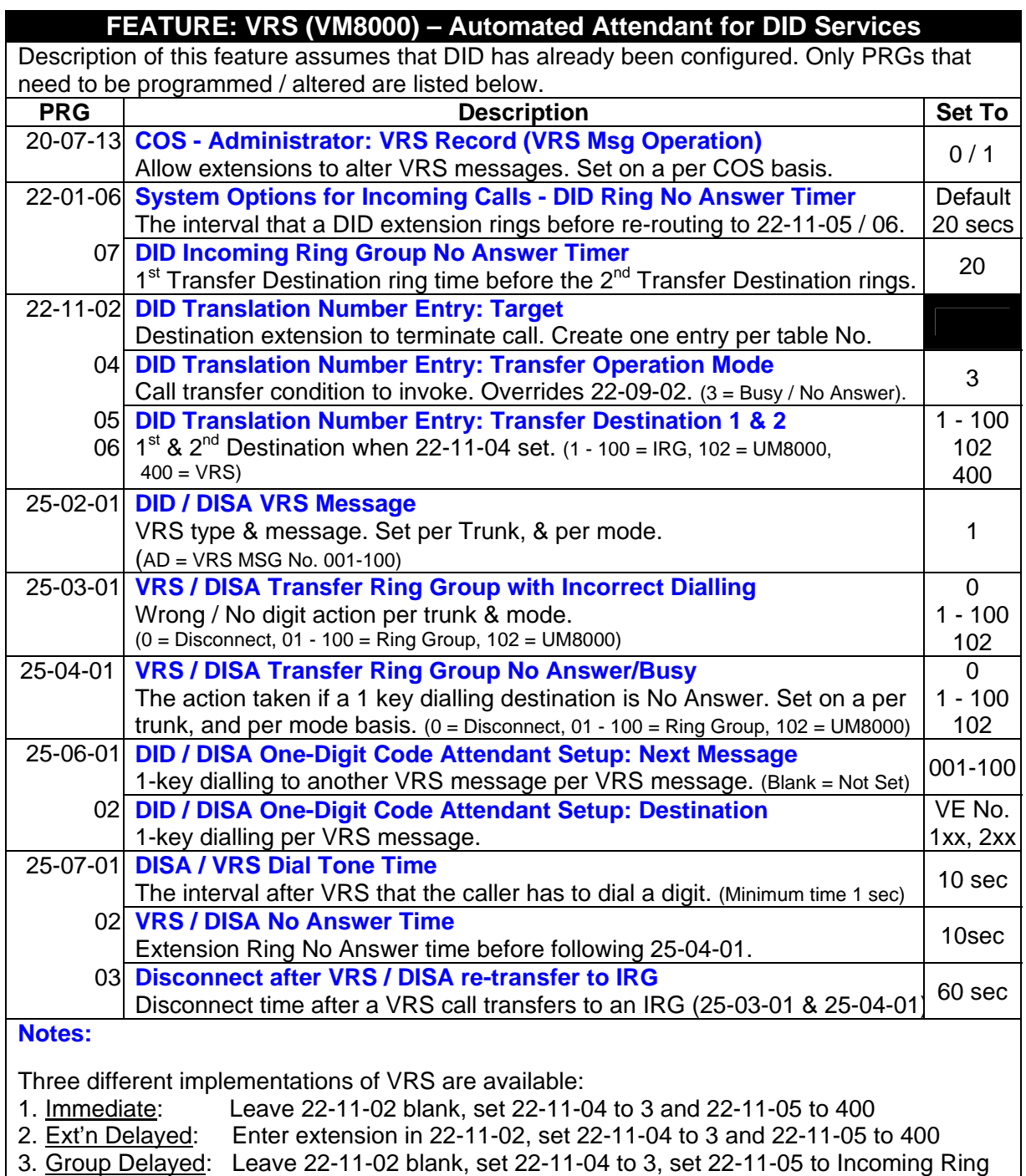

- Group (1-100) and 22-11-06 to 400. Populate IRG in 22-04-01.
- Leaving digit 1 empty (25-06-02) allows a caller to dial an extension during VRS.
- To record VRS messages use 616 ( $7$  = Record,  $5$  = Listen,  $3$  = Erase) (Msg No. 001-100) then you record the message and dial "#".

## **Document No. SIB 249 Page 6 of 11** Thursday, 16<sup>th</sup> October 2008

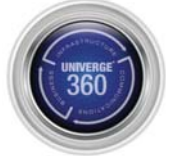

## **Automated Attendant for PSTN Trunks**

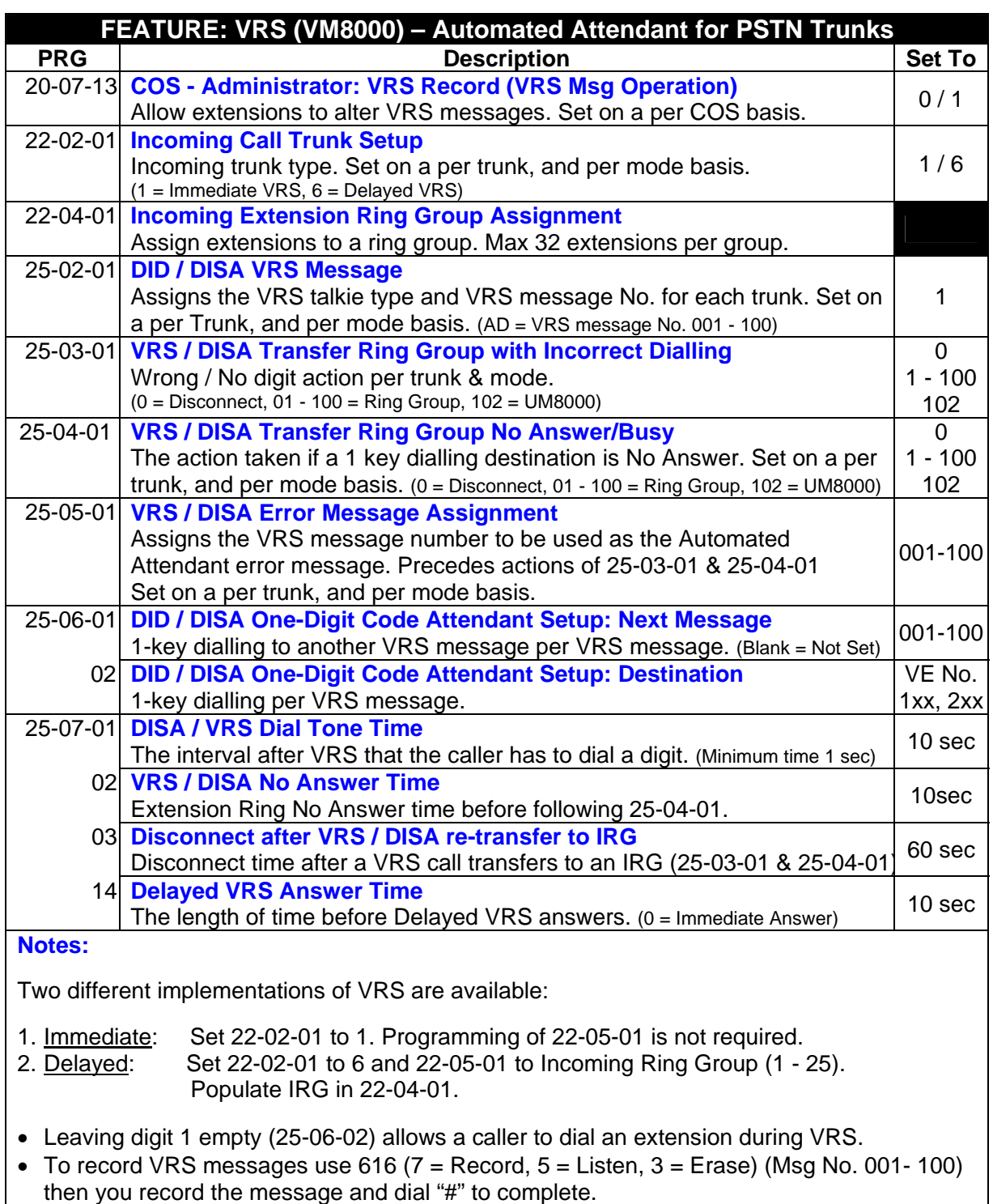

## **Document No. SIB 249 Page 7 of 11 Page 7 of 11** Thursday, 16<sup>th</sup> October 2008

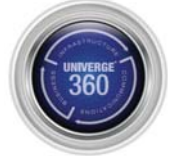

## **Voicemail UM8000 (In-skin)**

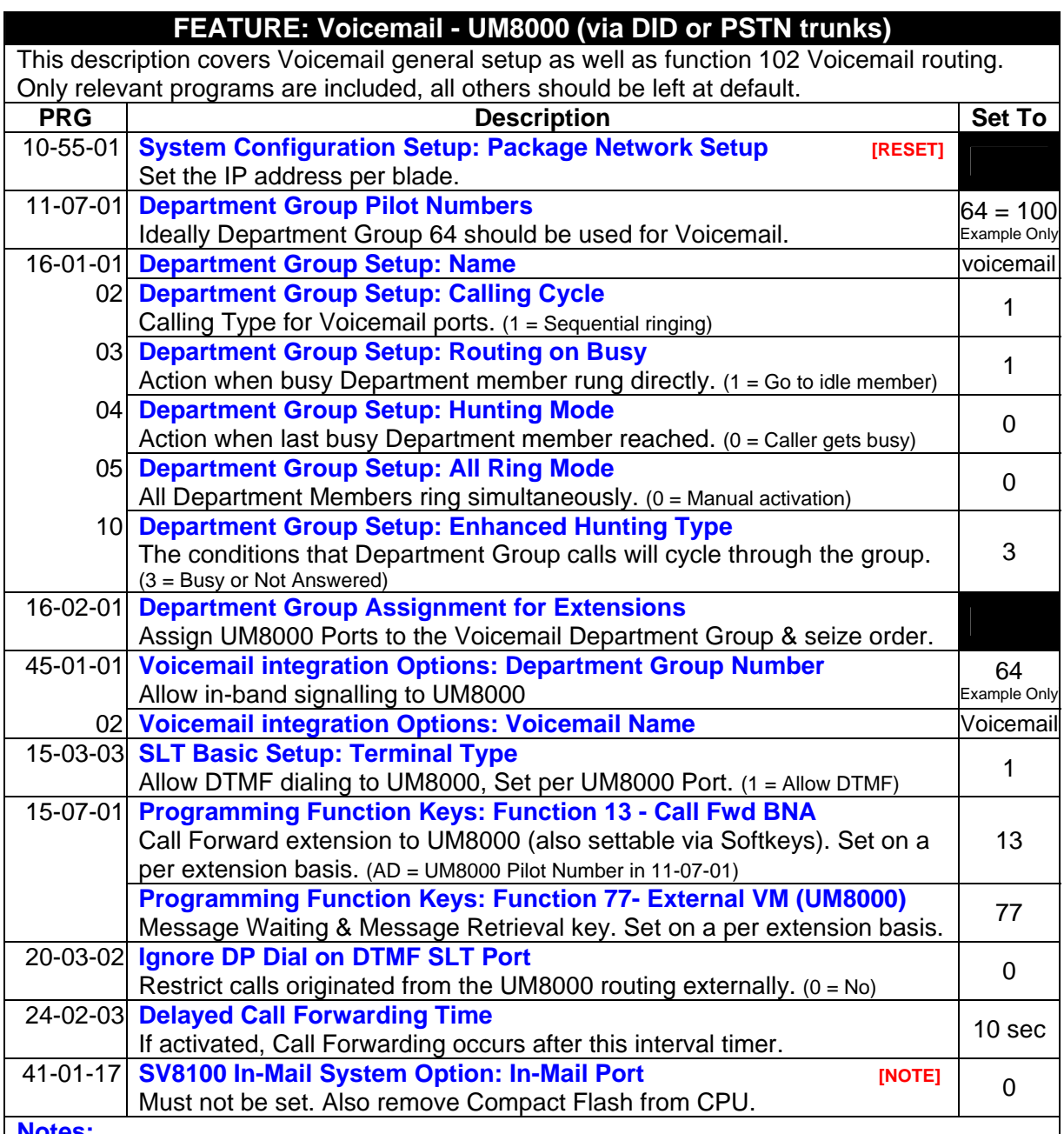

**Notes:**

• By convention, the last Department Group (64) should be used for Voicemail.

- 102 may be used to route calls to UM8000 for:
	- Generic company-wide voicemail based upon the trunk receiving the call.
	- Personal VM if a PRG preceding 102 references an extension (DID & DIL only)
- Trunk based 102 calls will be directed to OPENING BOX within the UM8000.

Voicemail may be called using 102 from different programs depending on the call flow:

- 1. PSTN: 22-05-01, 22-08-01
- 2. ISDN: 22-11-05, 22-11-06, 22-12-01
- 3. VRS: 25-03-01, 25-04-01

## **Document No. SIB 249 Page 8 of 11** Thursday, 16<sup>th</sup> October 2008

NEC Australia Pty Ltd shall not be liable for any direct, indirect, consequential or incidental damages about the use of the information included in this document. The information in this technical documentation is advisory in nature and is subject to change. NEC may make improvements and changes in the<br>products described in this documentation without ochcients of this docu approval of NEC Australia Pty Ltd.

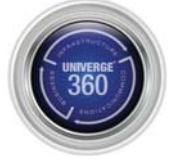

## **Night Switching (Manually)**

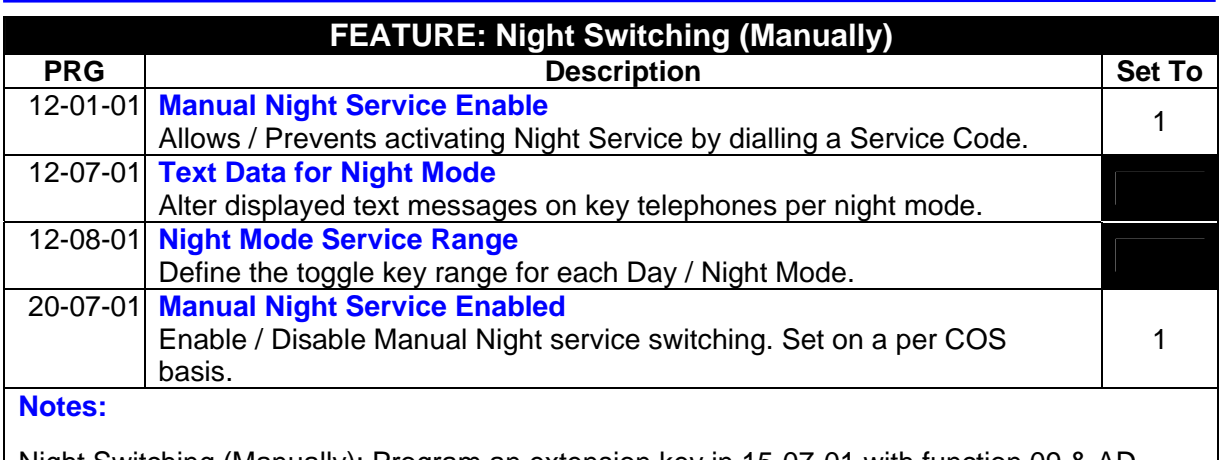

Night Switching (Manually): Program an extension key in 15-07-01 with function 09 & AD = mode - or - from an extension dial 718 (mode No.).

- There are 8 system modes. By convention,  $1 = Day$  and  $2 = Night$ .
- Pressing the Night Switch key will toggle between modes if AD = 0 in 15-07-01.
- Automatic Night Switching for trunks & extensions is available, but not dealt with here.
- Night Switch may affect: extensions, trunks, DID, VM/VRS, tolling, COS & O/G trunk seize.

## **Speed Dialling**

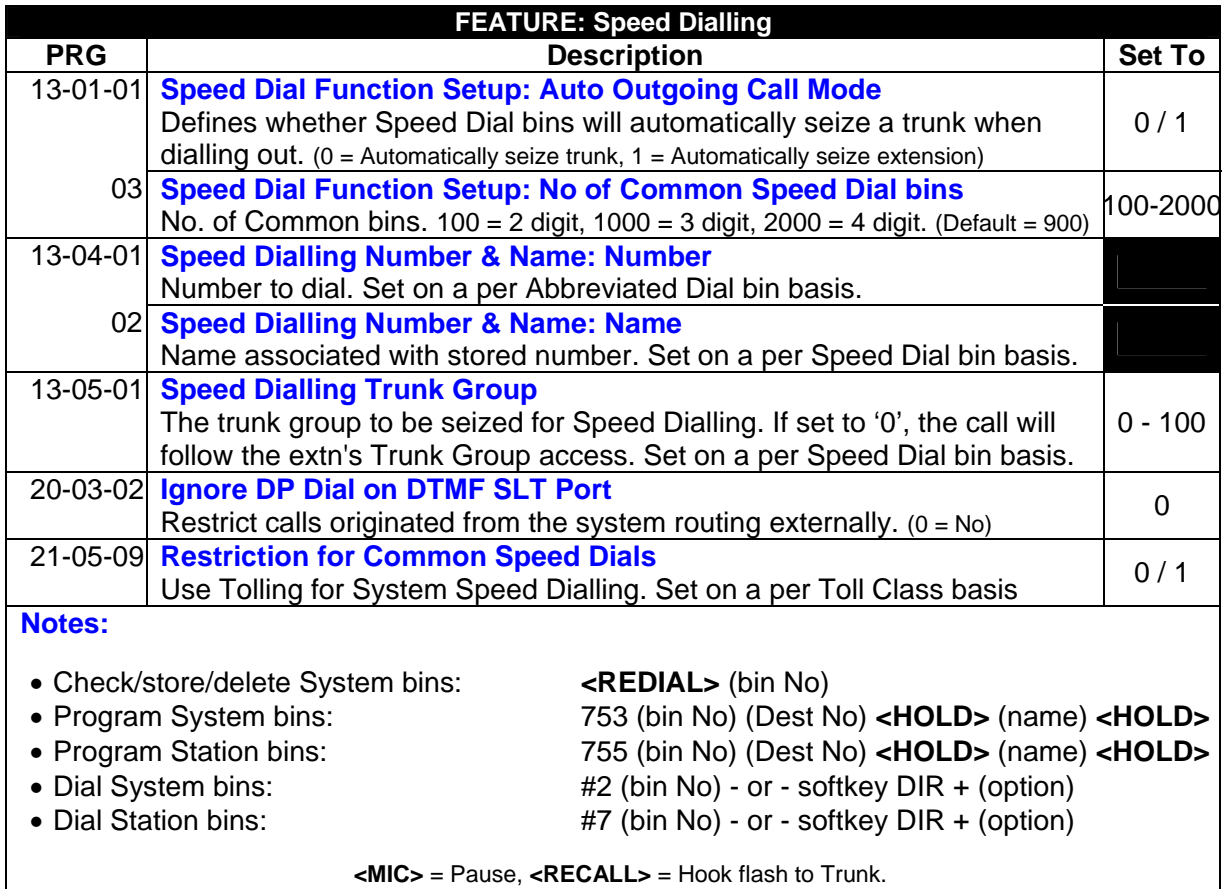

## **Document No. SIB 249 Page 9 of 11** Thursday, 16<sup>th</sup> October 2008

NEC Australia Pty Ltd shall not be liable for any direct, indirect, consequential or incidental damages about the use of the information included in this document. The information in this technical documentation is advisory in nature and is subject to change. NEC may make improvements and changes in the<br>products described in this documentation without ochcients of this docu approval of NEC Australia Pty Ltd.

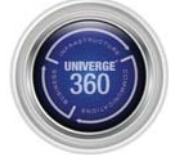

## **Trunk Mapping**

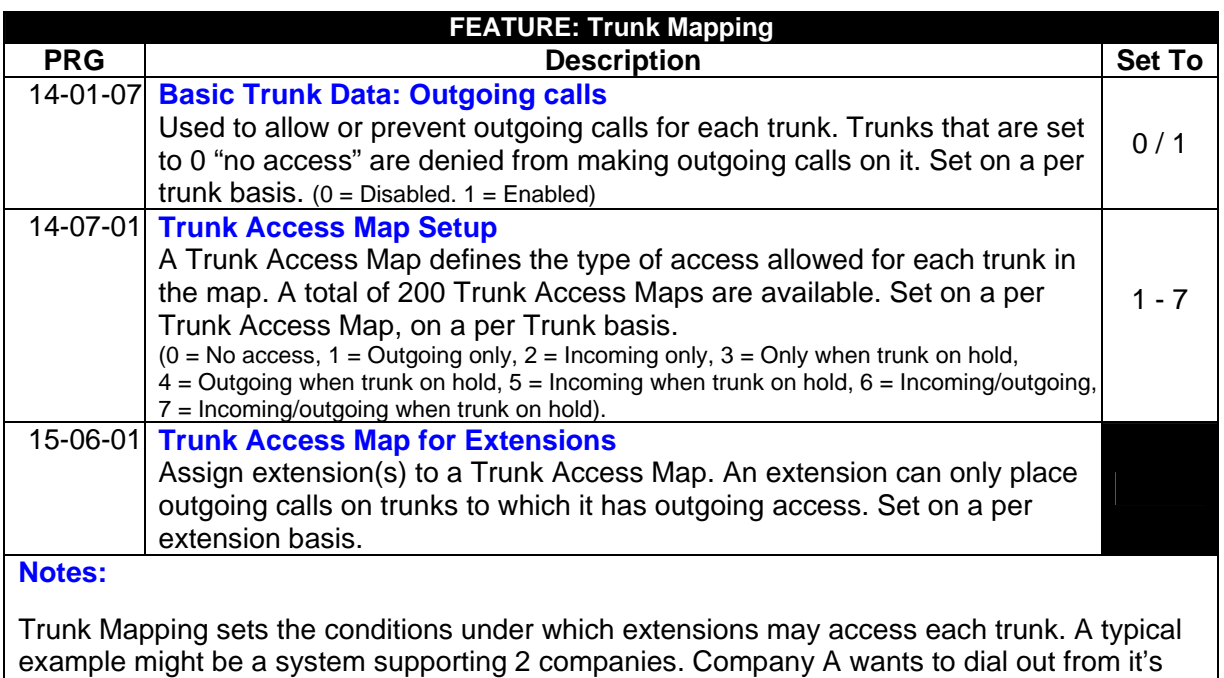

own trunks as well as to answer both its own and Company B's trunks. Whereas Company B may wish to only dial out and/or answer it's own trunks.

## **Manual Trunk Group Routing**

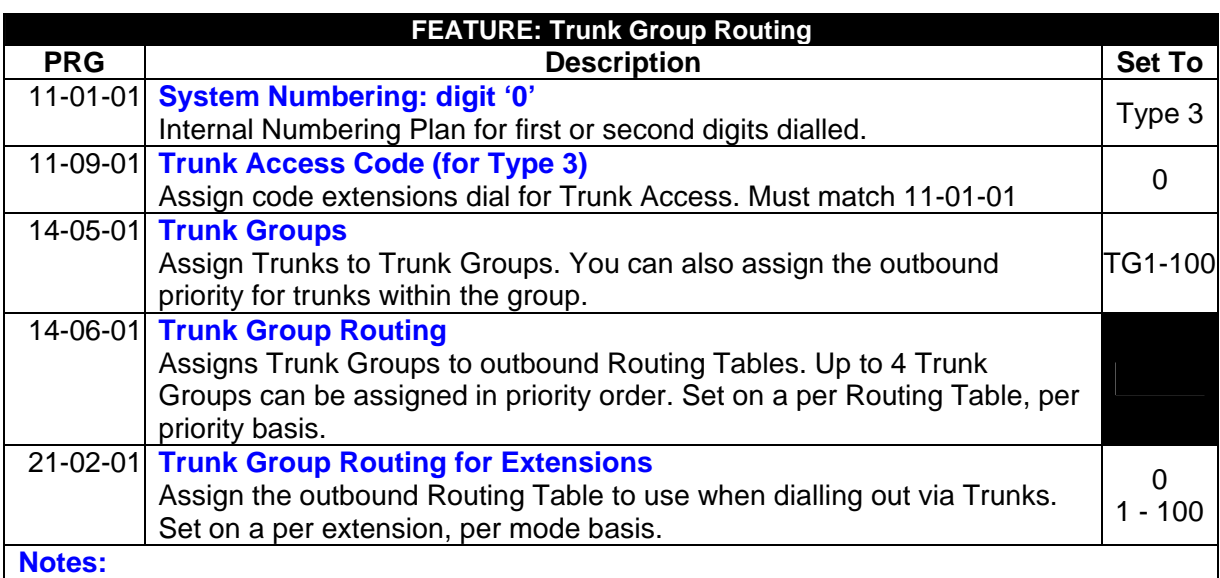

This details the process that occurs when a user manually dials '0'. Of special interest is the ability to overflow from one Trunk Group to another (14-06-01) without using ARS or F/Route (note: digit insertion or deletion is not provided).

- ARS, Trunk Access Maps and F/Route may alter this operation.
- Does not apply to Call Fwd External, Ringdown, Speed Dialling or Trunk-Trunk transfer.

### **Document No. SIB 249 Page 10 of 11** Thursday, 16<sup>th</sup> October 2008

NEC Australia Pty Ltd shall not be liable for any direct, indirect, consequential or incidental damages about the use of the information included in this document. The information in this technical documentation is advisory in nature and is subject to change. NEC may make improvements and changes in the<br>products described in this documentation without ochcients of this docu approval of NEC Australia Pty Ltd.

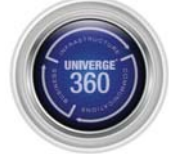

## **Ringdown**

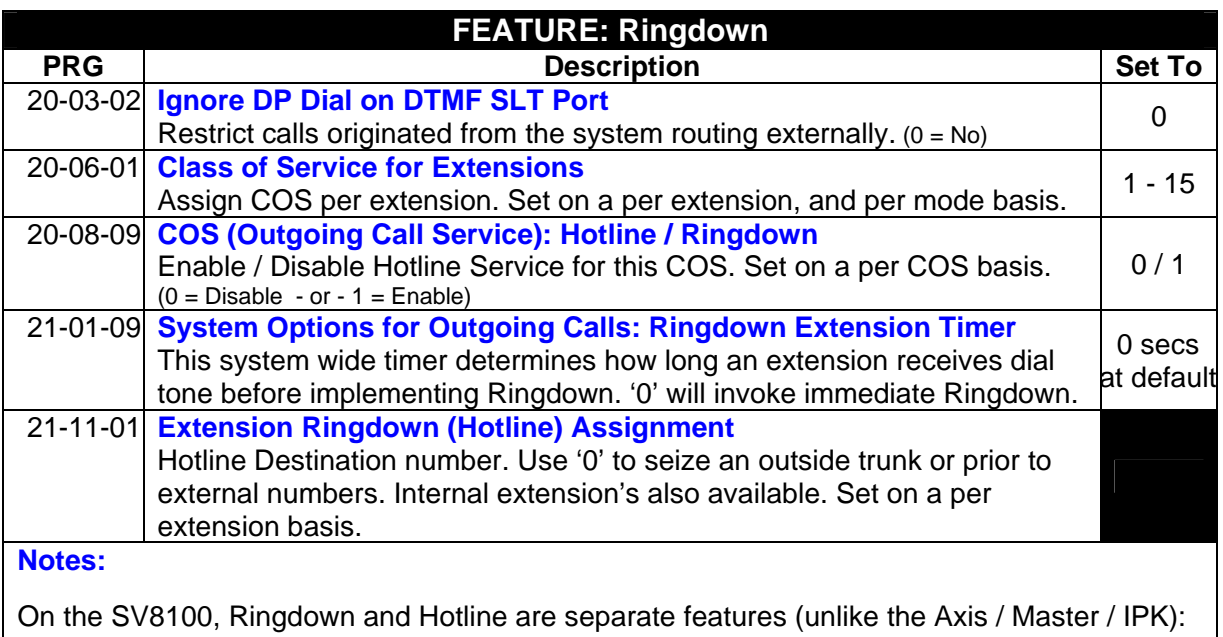

Ringdown: Automatically calls internal / external destinations when an extension goes off-hook. Hotline: Not covered here. Automatically calls internal destinations only.

## **Document No. SIB 249** Page 11 of 11 Thursday, 16<sup>th</sup> October 2008

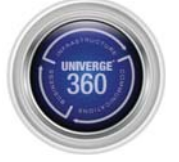